# **ID: 9061**

# **Proper Start-up Procedure for Silcon DP 300E units**

# **Abstract**

This document explains the start up procedure for single Silcon units from the DP300E series. This procedure is necessary when the unit has been shut down for some time or for a new installation.

# **Technical Description**

These instructions should be followed for a proper and safe start up. **Note: This procedure is not for Parallel systems.** 

# **CAUTION!**

If this is a new installation, make sure all cable connections are in place prior to first start-up.

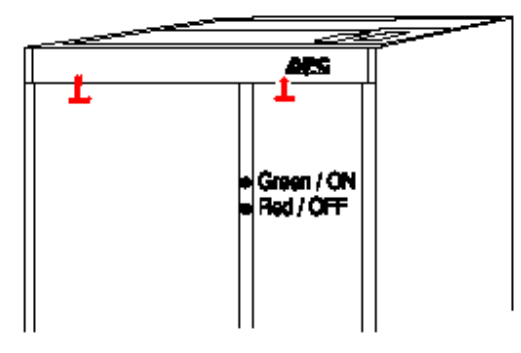

#### **NOTICE!**

After first system start-up, check that battery temperature is displayable (press # 5 and # 8 simultaneously on the display – it reads NV (not valid) if incorrectly installed). A battery capacity test is recommended after the electric installation.

## **CAUTION!**

Do not close the MCCBs in the Battery Breaker Box, or in the unit as case may be, unless the display reads: "Insert fuse or close MCCB" – otherwise the UPS may be damaged. If the display reads "DC capacitor charge error", do not close MCCB. Call for assistance.

## **WARNING!**

If "Autostart" is active the UPS will start automatically after step 9 (with a 1-minute delay)

# **Note: Please ensure that MCB's / Fuses are open before attempting to start system.**

To gain access, undo the screws underneath the cover. Note: These screws may be awkward to access, but this can be achieved without removing the front cover. See above.

To start the System, please follow the procedure below:

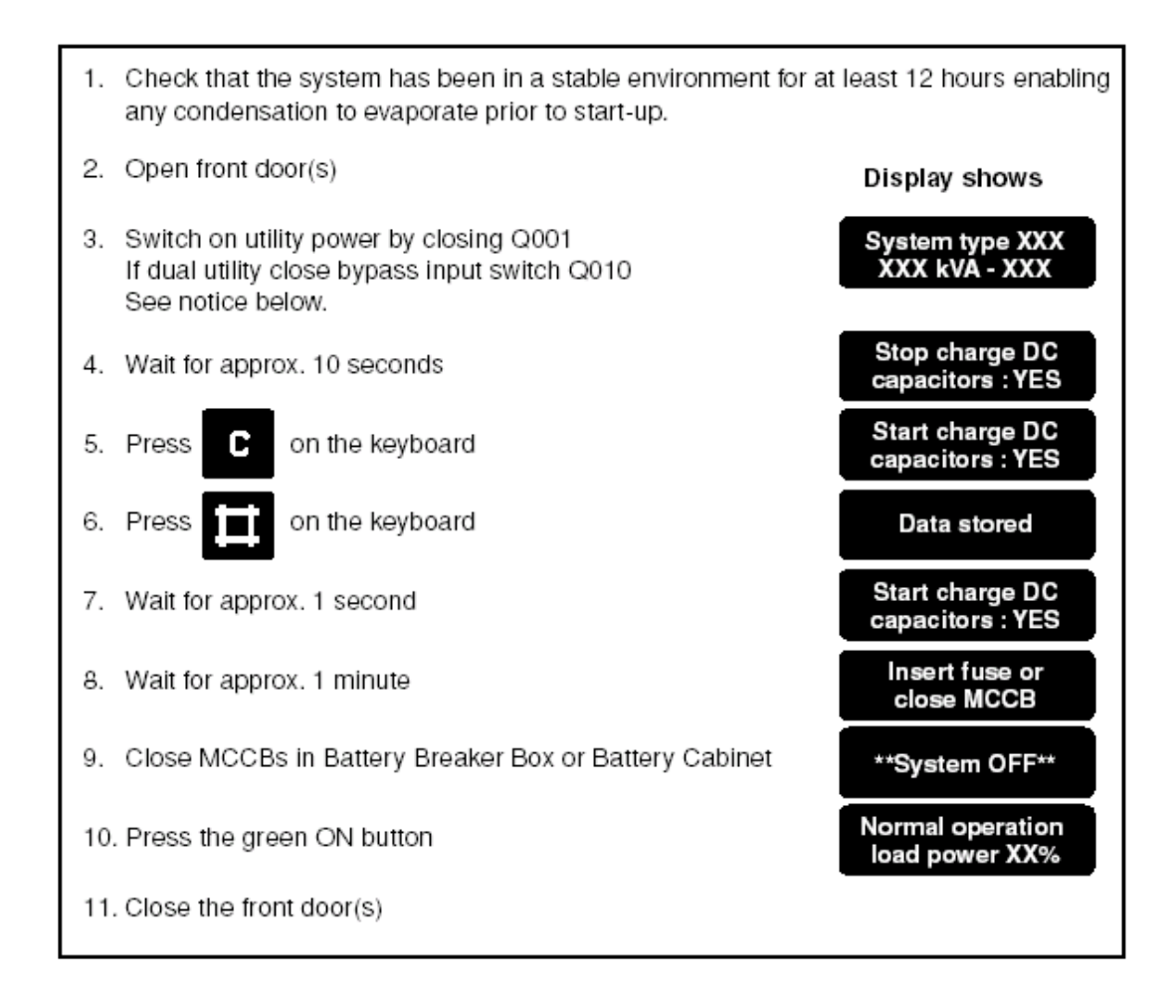

# Putting the System online:

To put the unit online please go through the following steps:

- 1) The system should be first put into static bypass, press # and arrow up or down on the display.
- 2) Then 'Bypass Operation: NO' appears.
- 3) Press 'C' to change: Bypass Operation: YES
- 4) Press '#' to confirm. The unit is now in static bypass.
- 5) Take unit out of manual bypass by switching Q03 on the Bypass Panel.
- 6) Return to display and press  $#$  and arrow up or down.
- 7) Then 'Bypass Operation: 'YES' appears.
- 8) Press 'C' to change: Bypass Operation: 'NO'
- 9) Press '#' to confirm. The unit is now online.